# EGS

 $3\times$  3  $\times$  3  $\times$  3  $\times$  3  $\times$  3  $\times$  3  $\times$  3  $\times$  3  $\times$  3  $\times$  3  $\times$  3  $\times$ -CGVI EW-

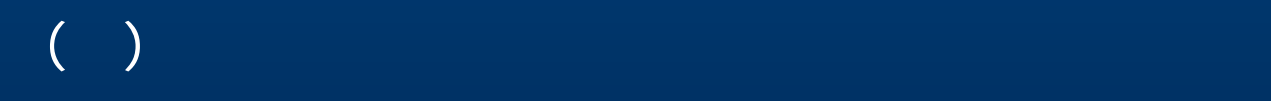

EGS

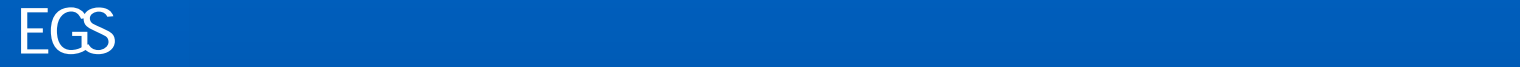

# **OpenGL**

WINDOWS PRESTA-CG

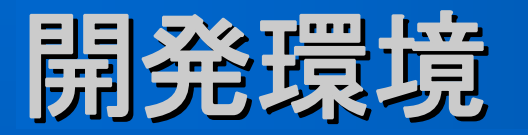

**z** 

**z** 

Cbj ect Pascal Borland Delphi<sub>7</sub>(Windows) Borland Kylix3(Linux)

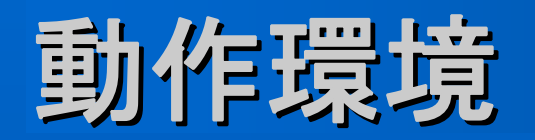

**z** 

**z** 

**z** 

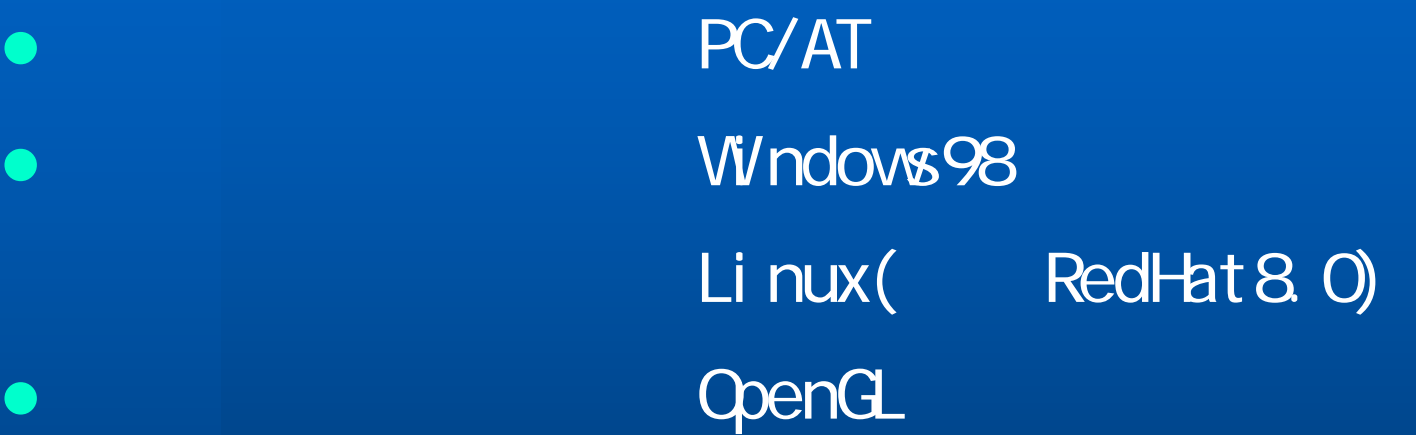

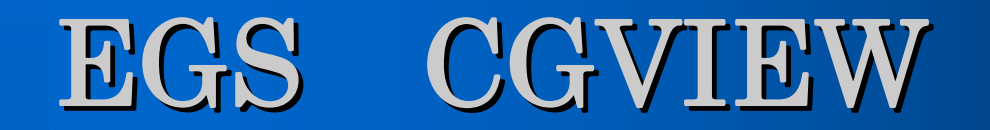

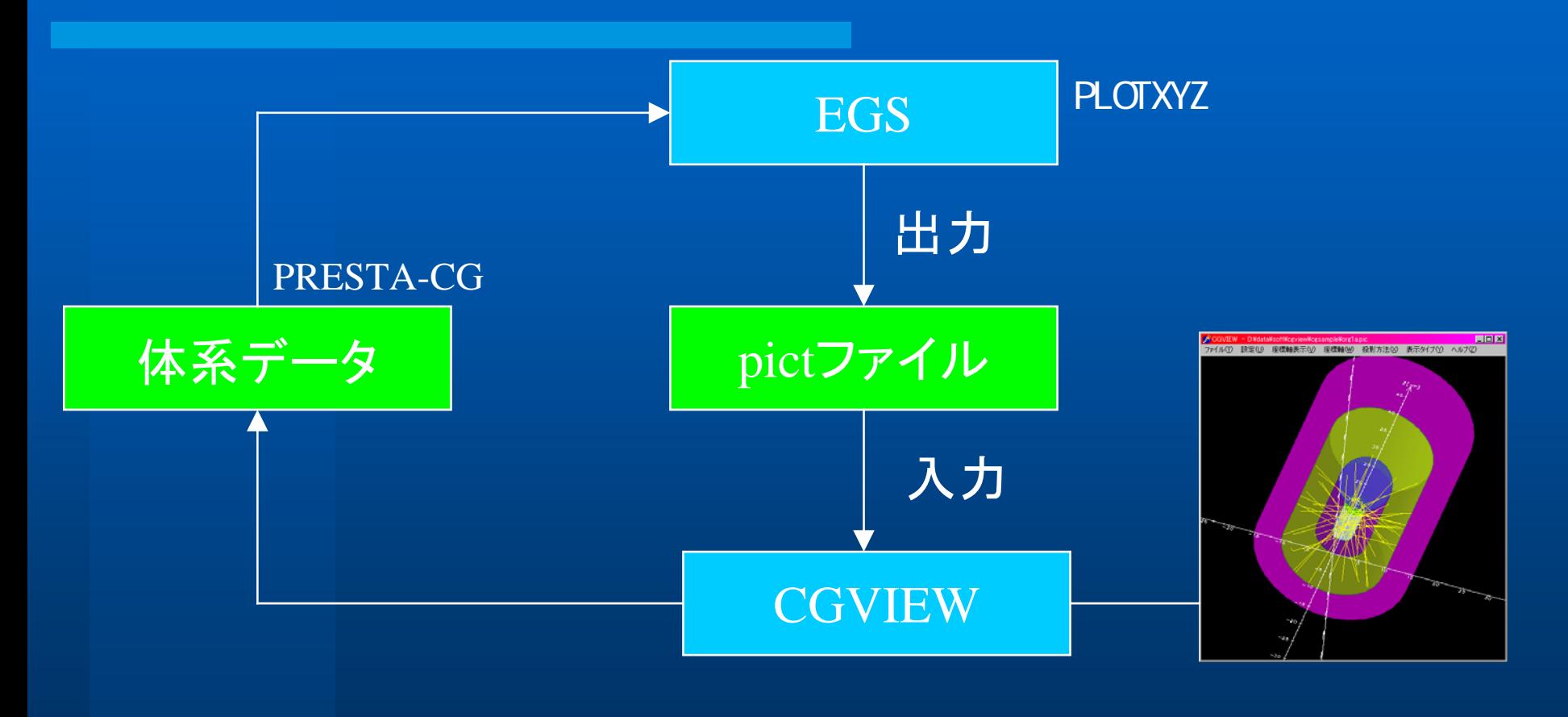

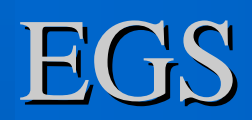

**CGVI EW** EGSコードから出力されるファイルとする。

# CGVIEW用のPLOTXYZの変更

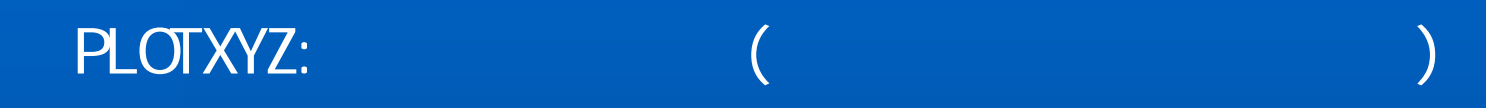

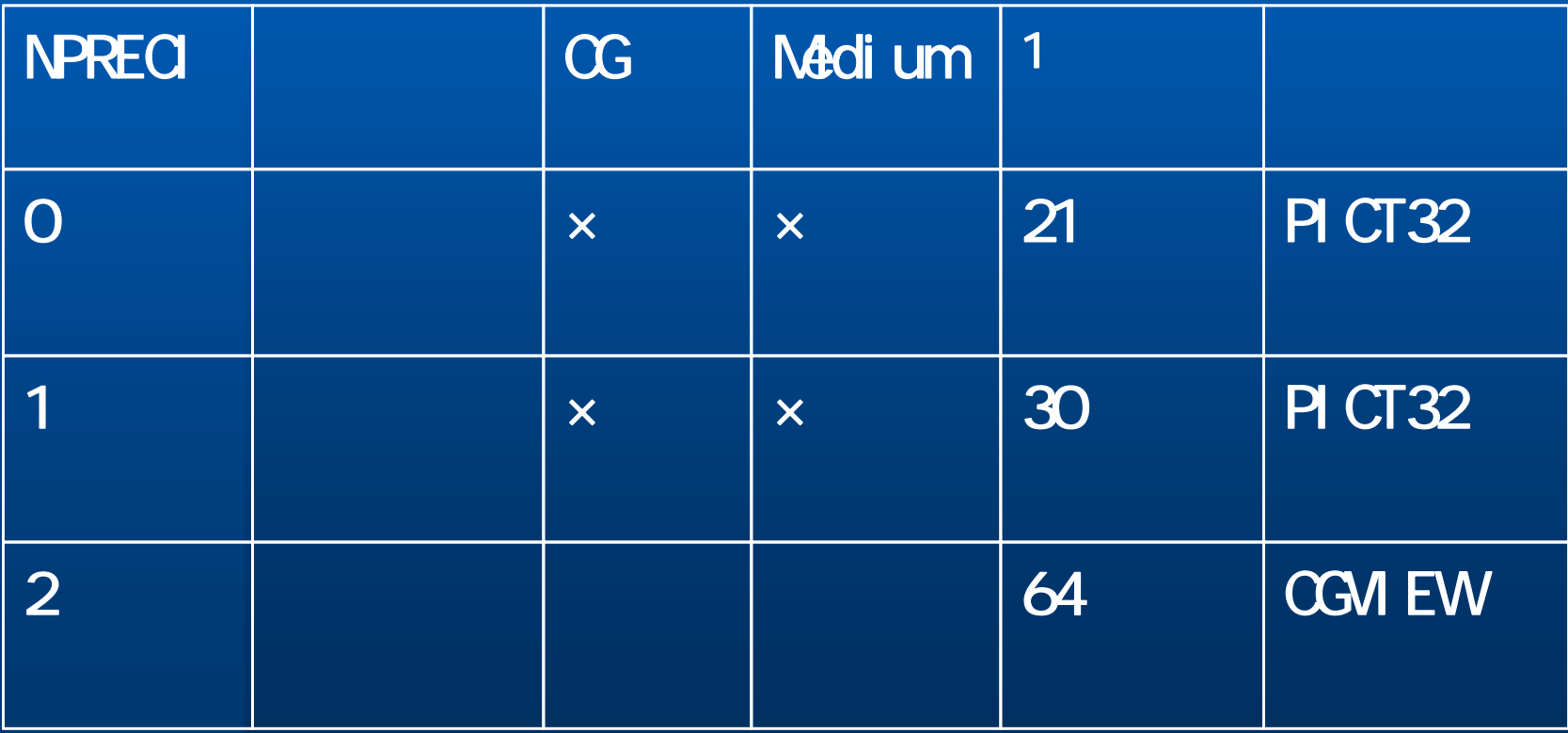

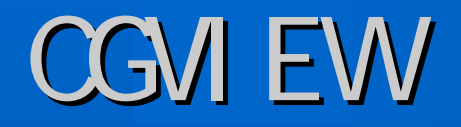

 $\bullet$  Main  $\bullet$  Main  $\bullet$ COMMON/NFAC/FNORM, XMAX, YMIN, YMAX, ZMIN, ZMAX, NPRECI; "PICT"

 $\bullet$  STEP 2  $NPREO = 2$ OPEN(9, file='mortjob.pic',status='unknown'); "IPICT"

- $\bullet$  CALL GEOMGT(IFTI, IFTO, IGMMAX, ITBODY); CG IF(NPRECI. EQ.2) [WRITE(9,:FMT900.);:FMT900.FORMAT('CSTA'); "PICT"  $IFTO=9$ ; ]
- $\bullet$ CALL GEOMGT(IFTI, IFTO, IGMMAX, ITBODY); IF(NPRECI. EQ.2) VRITE(9,:FMT901:);:FMT901:FORNAT('CEND'); "PICT"

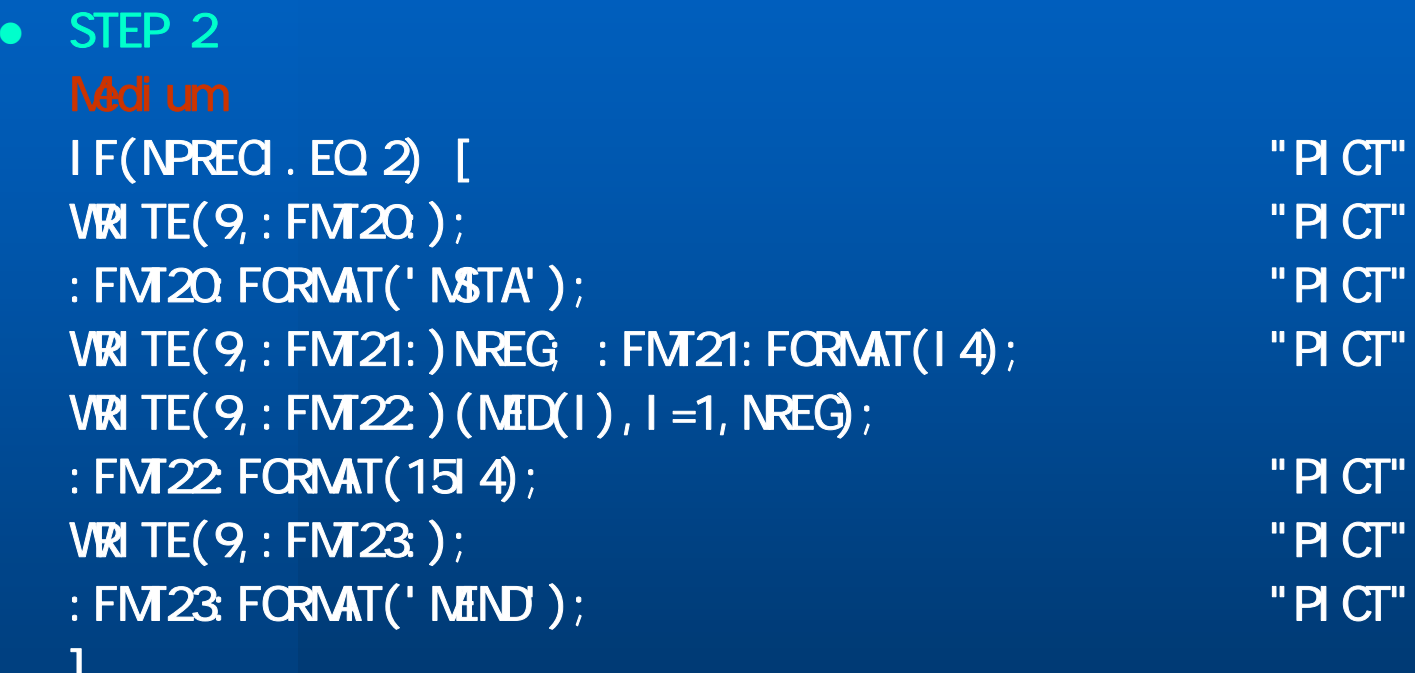

]

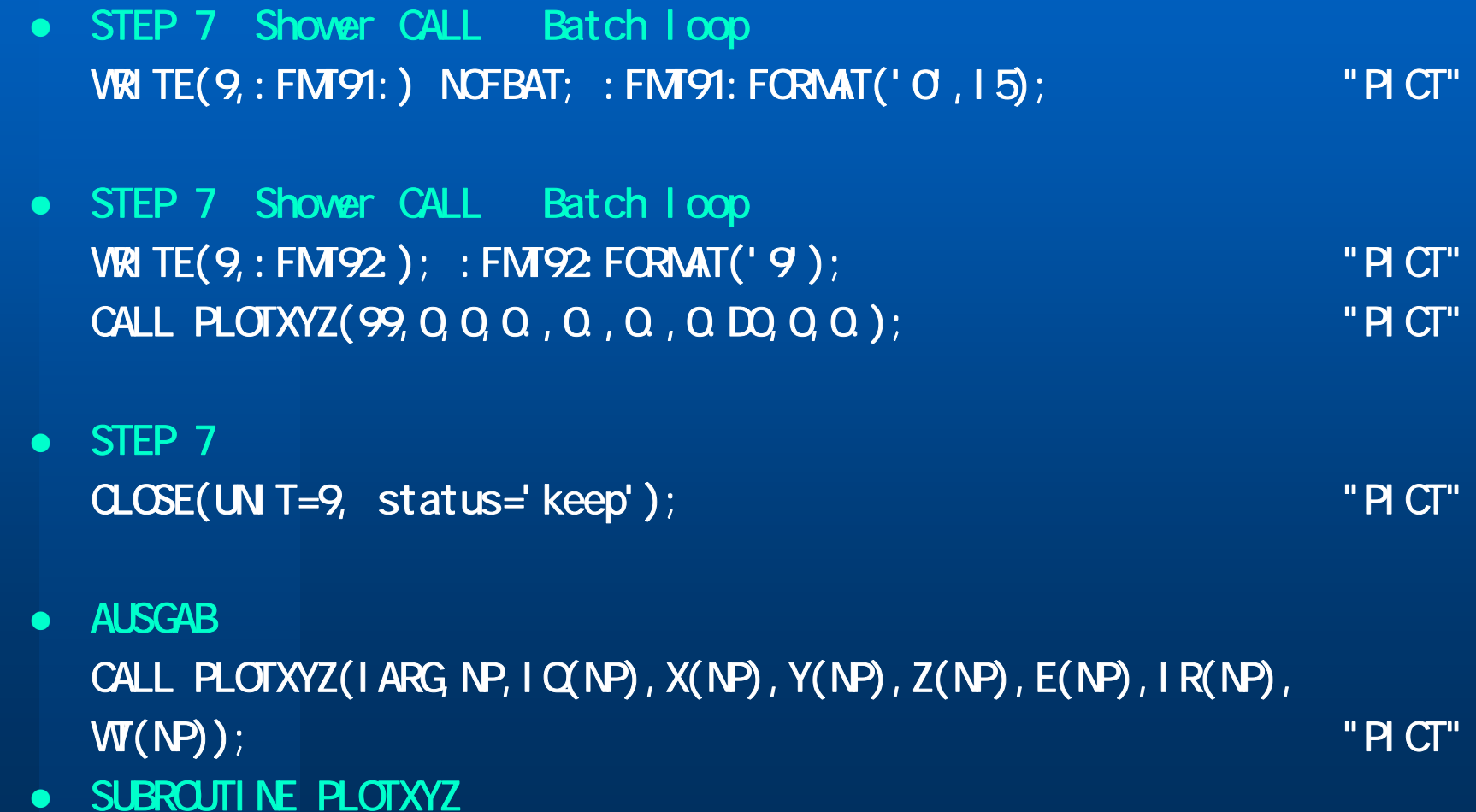

```
EGS
CSTA
  RCC = 1.0.000E+00.0.000E+00.0.000E+00.000E+00.000E+00.0000E+00.3.000E+01.000E+01.000E+01.000E+01.000E+01.000E+01.000E+01.000E+01.000E+01.000E+01.000E+01.000E+01.000E+01.000E+01.000E+01.000E+01.000E+01.000E+01.000E+01.000E+RCC 2 0.0000E+00 0.0000E+00 1.0000E-01 0.0000E+00 0.0000E+00 2.9800E+01 9.9000E+00RCC 3 0.0000E+00 0.0000E+00 5.0000E+00 0.0000E+00 0.0000E+00 1.5000E+01 5.0000E+00
   SPH 4 0.0000E+00 0.0000E+00 2.0000E+01 5.0000E+00
   ENDZ1 1 OR 2
   Z^2 1 -2 OR 3
  ENDCENDN&TA
  2NEND
0 14-8.501146E-01-8.673904E-01 7.670730E+00 1.330E+00 1 1.000E+004-1.899843E+00 2.446280E-02 6.732404E+00 1.330E+00 2 1.000E+004-1.997129E+00 1.071181E-01 6.645442E+00 1.330E+00 3 1.000E+004-6.575615E-01-1.743040E+00 7.418705E+00 1.330E+00 1 1.000E+004-6.479438E-01-1.786104E+00 7.448402E+00 1.330E+00 2 1.000E+009 -1
```
 $\text{ES}\hspace{10pt}\text{S}$  . The contract of the contract of the contract of the contract of the contract of the contract of the contract of the contract of the contract of the contract of the contract of the contract of the cont

作成する体系データはCG方式とする。EGSコードで計算する体系

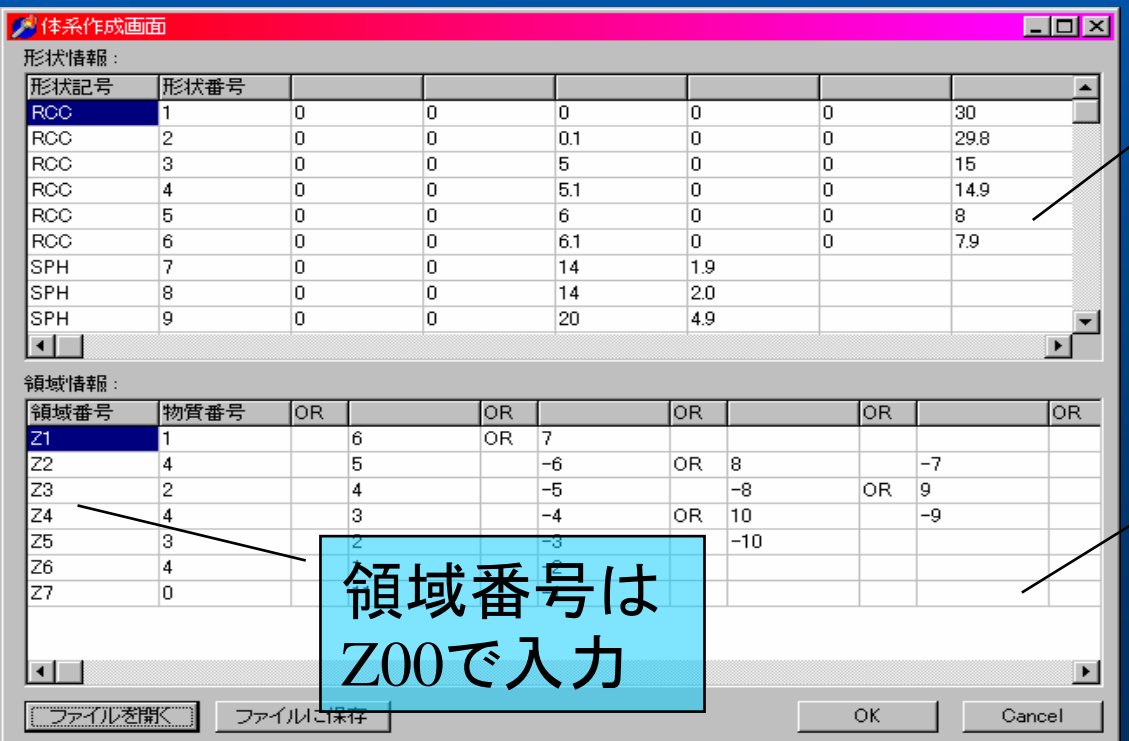

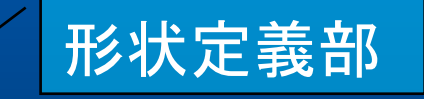

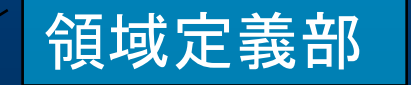

### PRESTA-CG
PRESTA-CG
PRESTA-CG
PRESTA-CG
PRESTA-CG
PRESTA-CG
PRESTA-CG
PRESTA-CG
PRESTA-CG
PRESTA-CG
PRESTA-CG
PRESTA-CG
PRESTA-CG
PRESTA-CG
PRESTA-CG
PRESTA-CG
PRESTA-CG
PRESTA-CG
PRESTA-CG
PRESTA-CG
PRESTA-CG
PRESTA-CG
PR

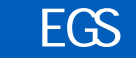

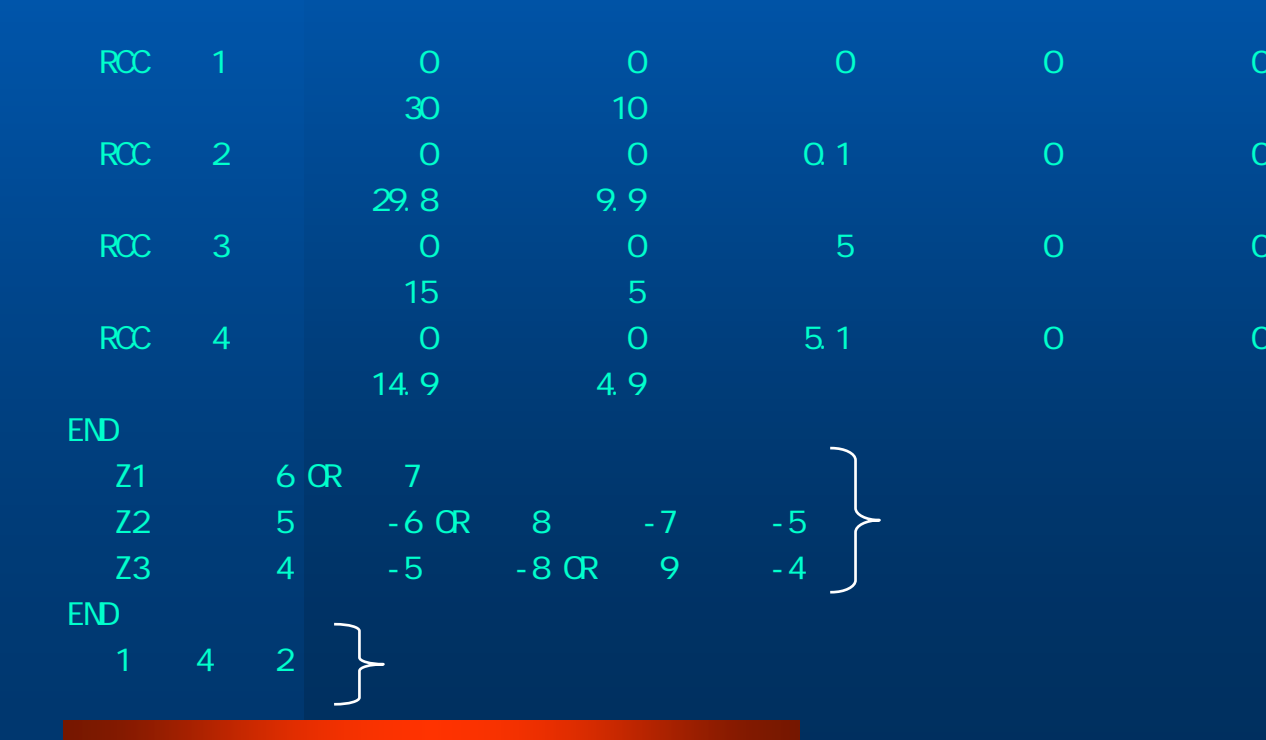

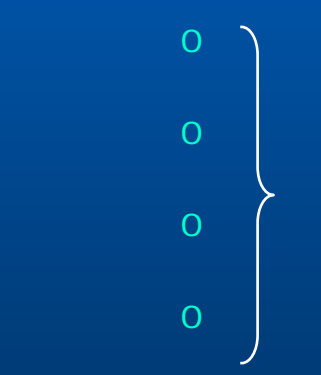

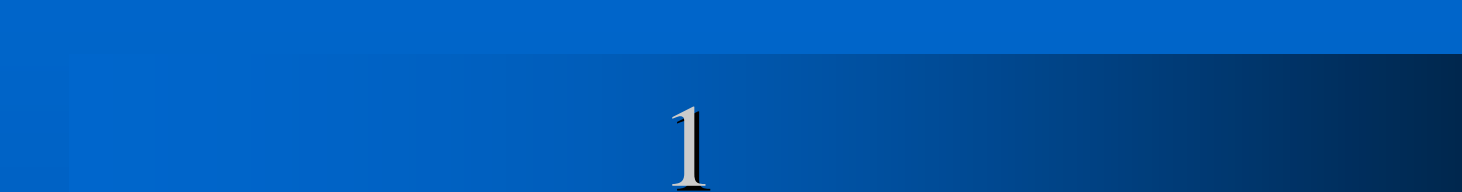

- $\bullet$
- $\bullet$  $\bullet$
- 

 $\bigodot$ 

- - - æ
			- m4

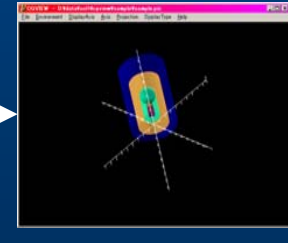

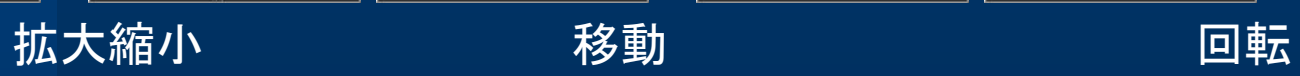

E.

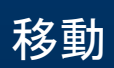

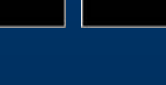

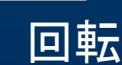

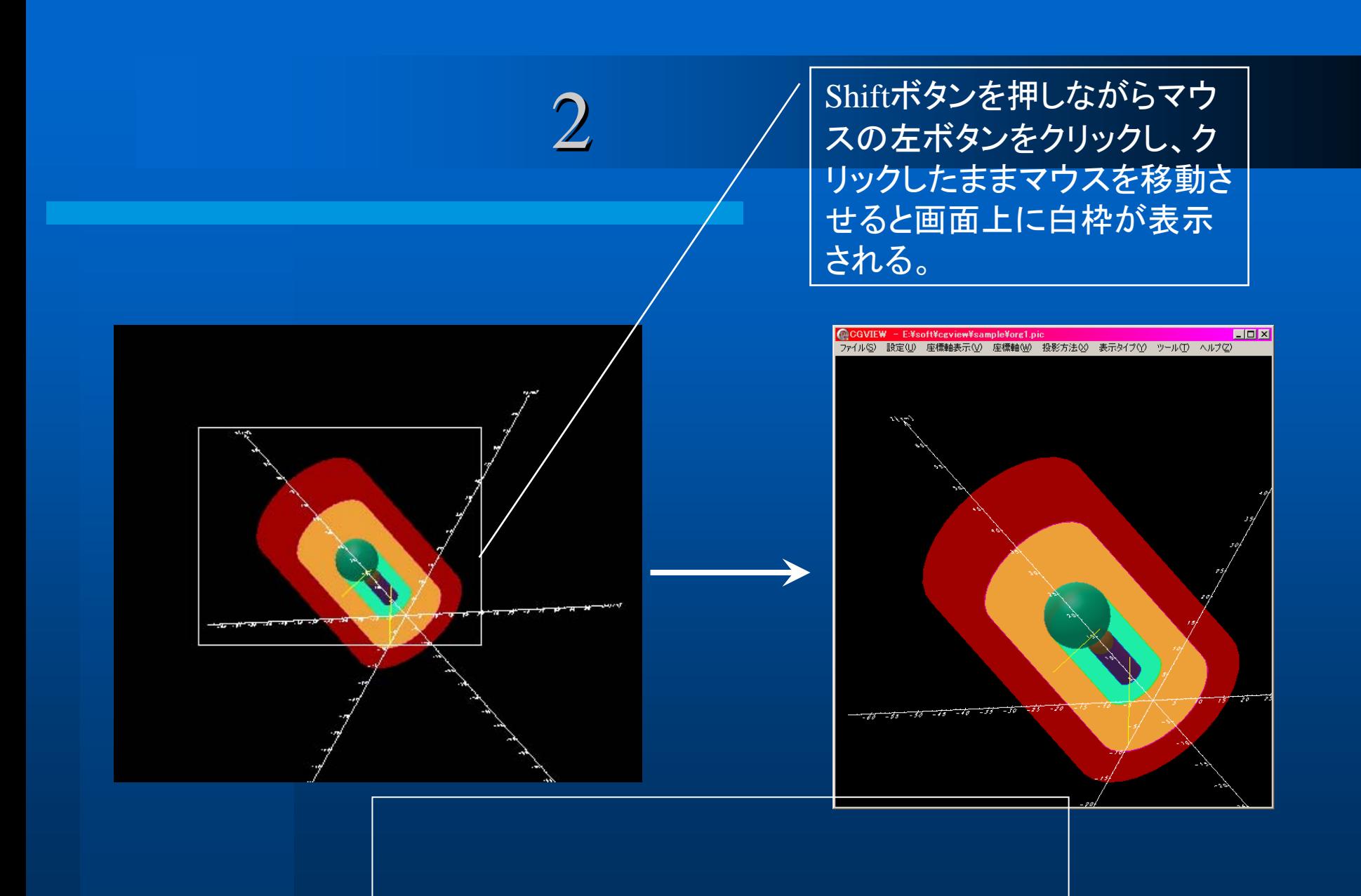

## 1) the contract of  $\mathcal{O}(\mathcal{A})$

- $\bullet$
- $\bullet$

(ボックス、円柱、球、円錐、トーラス)

- $\bullet$  3  $\bullet$  3
- CG(Combinatory Geometry)

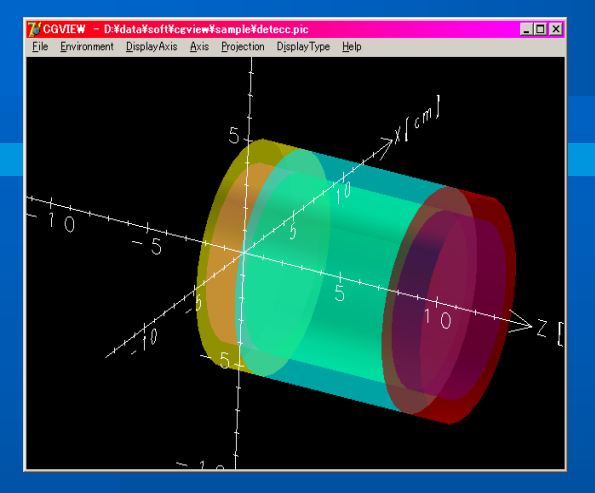

### 同心円筒モデル マンスコントランス 平板モデル

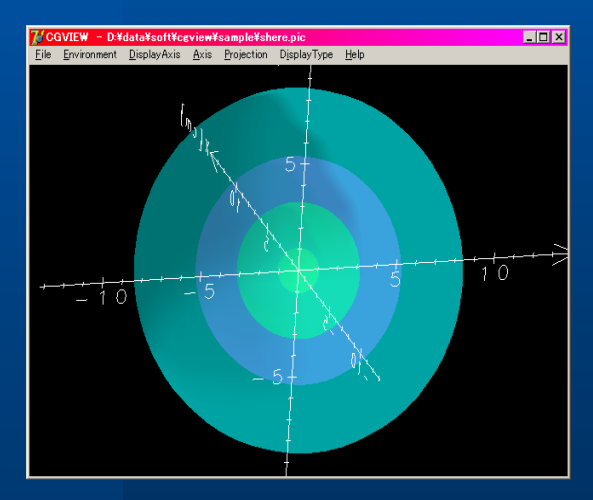

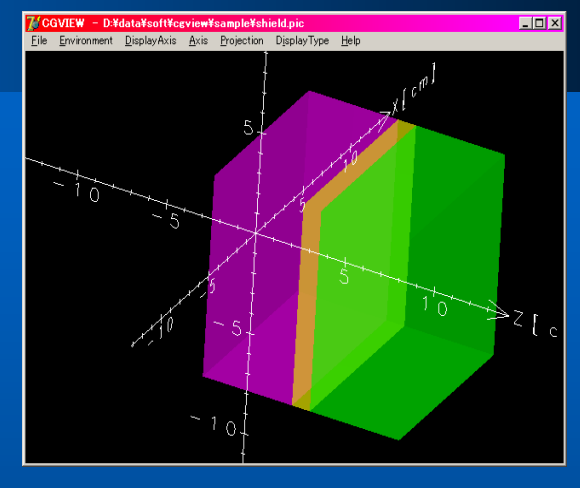

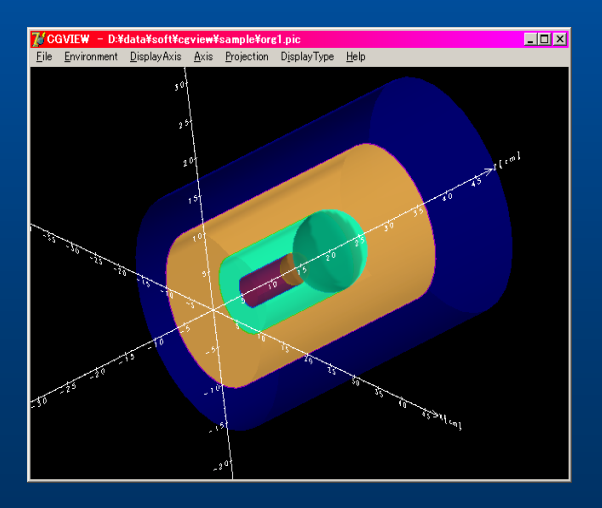

同心球モデル CG (combinatory geometry)

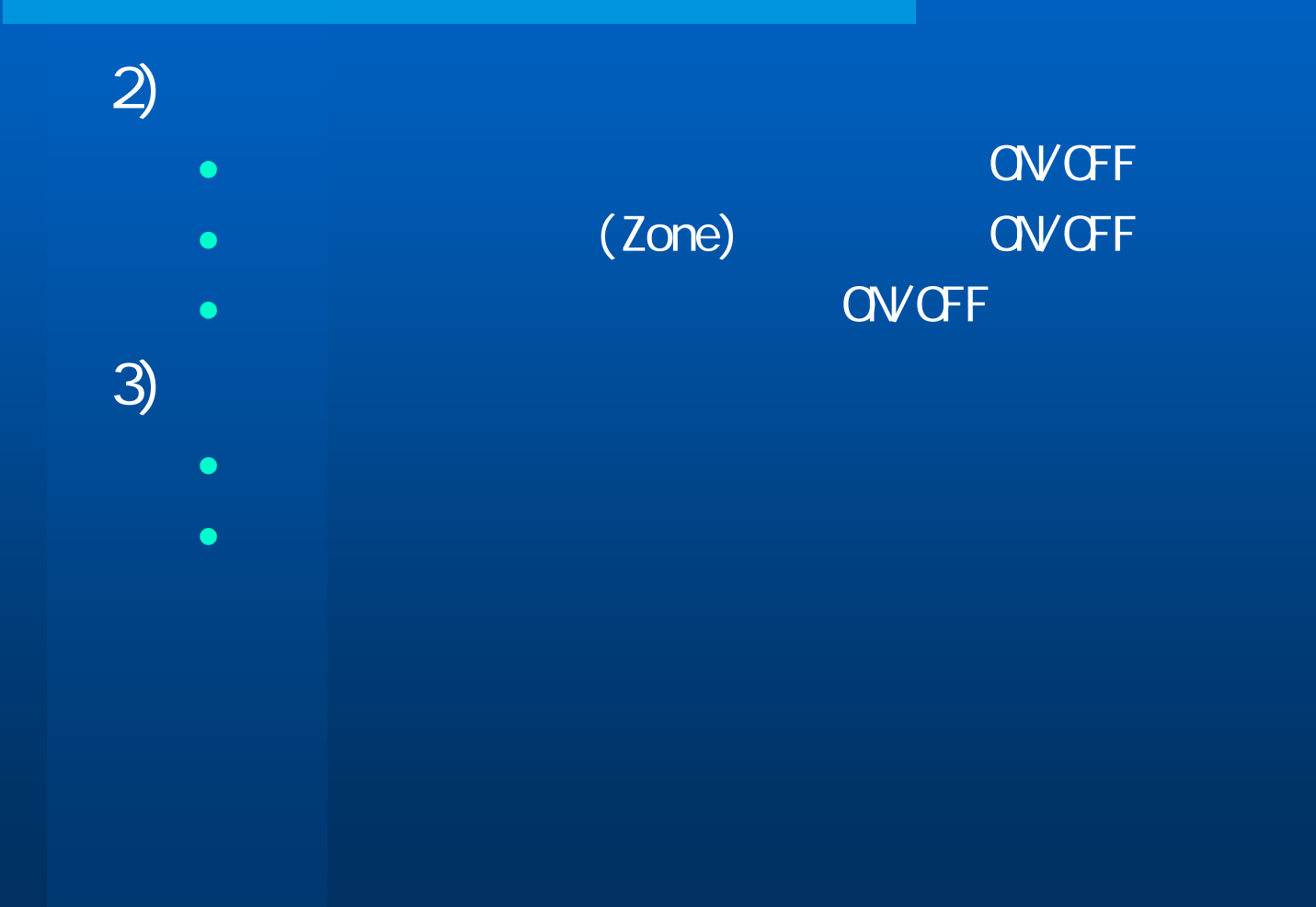

4)

 $Z\sim Z$  , we are  $Z\sim Z$  and  $Z\sim Z$  . The set of the set of the set of the set of the set of the set of the set of the set of the set of the set of the set of the set of the set of the set of the set of the set of the set o

には、BOXと重なる部分を非素示す。 BOXと重なる部分を非素示することによる。 BOX

 $\lambda$  and  $\lambda$   $\lambda$  and  $\lambda$  and  $\lambda$  and  $\lambda$  and  $\lambda$  and  $\lambda$  and  $\lambda$  and  $\lambda$ 

<mark>7/ CGVIEW - D:¥data¥soft¥ceview¥sample¥ore2.pic</mark><br>Eile Environment <u>D</u>isplayAxis <u>A</u>xis Projection DisplayType Help **FDX** 

## $5)$  $\sim$  4 and 2 and 2 and 2 and 2 and 2 and 2 and 2 and 2 and 2 and 2 and 2 and 2 and 2 and 2 and 2 and 2 and  $\bullet$  Z-Y  $\phantom{z}$  Z  $\phantom{z}$   $\phantom{z}$  Y  $\phantom{z}$  $\bullet$  Y-Z  $\bullet$  Y-Z  $\bullet$  Y  $\bullet$   $\bullet$   $\bullet$   $\bullet$   $\bullet$   $\bullet$   $\bullet$ z X-Z・・画面右方向にX軸プラス、画面上方向にZ軸プラス $\bullet$  X-Y  $\phantom{xx}$  X  $\phantom{xx}$  Y  $\phantom{xx}$ 6)  $\bullet$

 $7)$ 

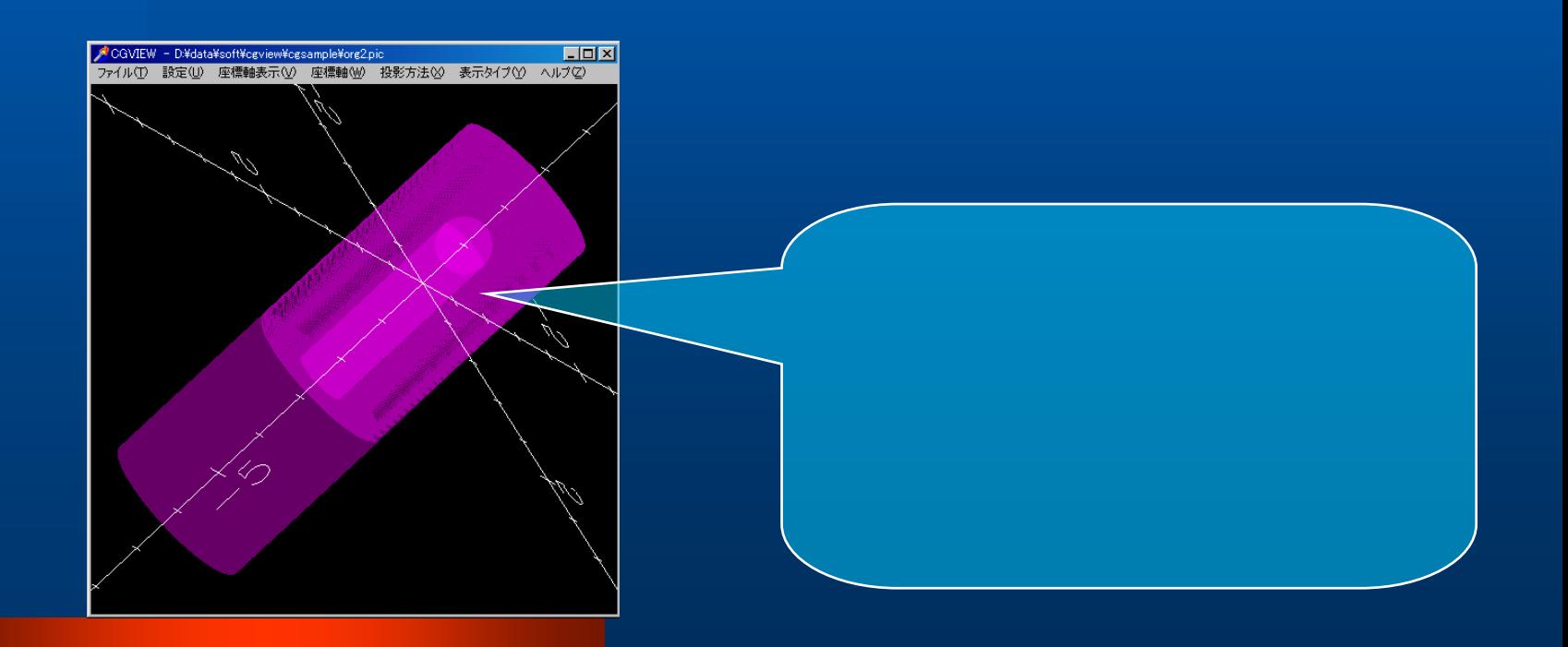

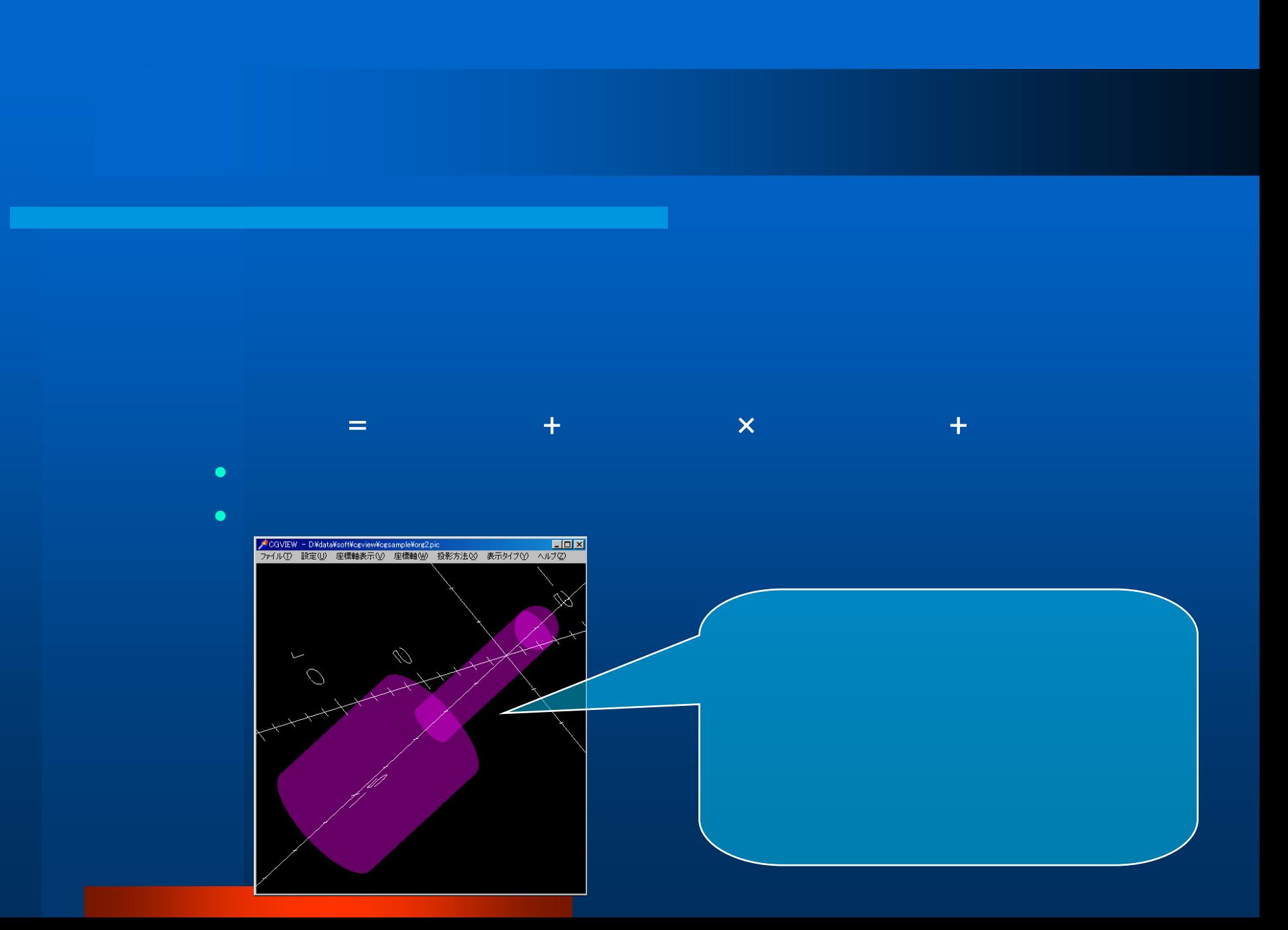

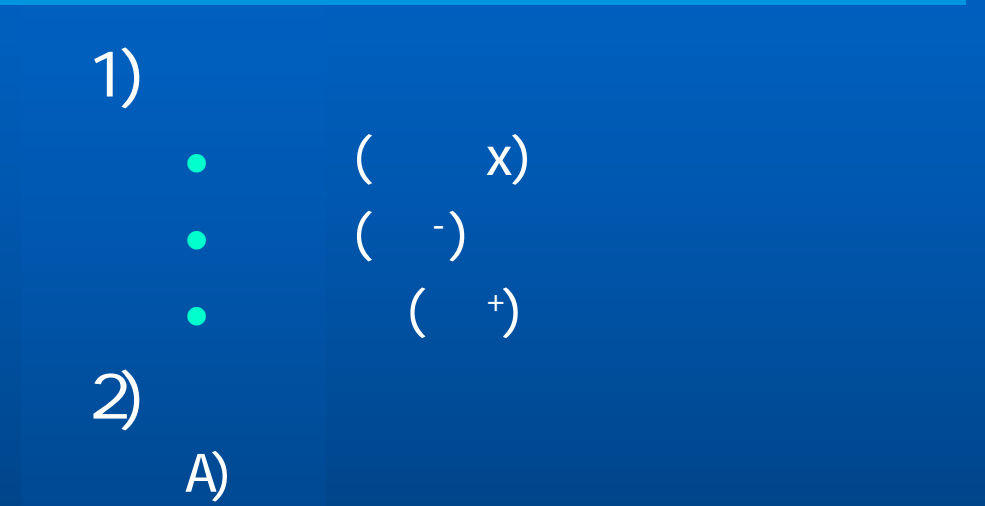

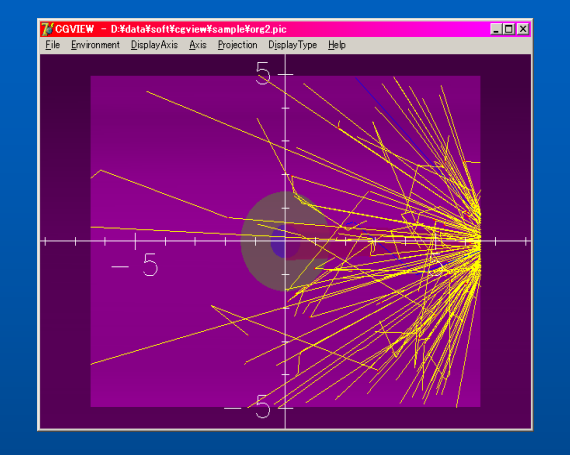

![](_page_23_Figure_0.jpeg)

![](_page_24_Figure_0.jpeg)

![](_page_25_Figure_0.jpeg)

![](_page_25_Picture_1.jpeg)

![](_page_26_Figure_0.jpeg)

 $\mathcal{T})$ 

8)

![](_page_28_Picture_0.jpeg)

CGVIEWで作成したCG体系をEGSで計算する前に整合性がとれているかど うか確認することができる。確認は以下の方法で行います。

ある範囲で仮想粒子を発生させ指定した方向に仮想粒子を飛ばす。確認の みなので反応はしないため仮想粒子は直進をする。その間に交差する境界 面と境界面の中心座標でエラーの走査を行う。

以上の作業を指定粒子数繰り返す。

ただし、粒子数が少ない場合はエラー箇所を通らない可能性が出てくるため 検出されない場合があるので注意する必要がある。

![](_page_29_Figure_0.jpeg)

![](_page_29_Figure_1.jpeg)

・最外領域の物質番号が0ではない

![](_page_29_Figure_3.jpeg)

### メニュー画面の[設定]-[体系整合性確認]をクリックすると以下の画面が表 示されます。

![](_page_30_Picture_23.jpeg)

メモリサイズ

Pictファイルに出力するデータの大きさはプログラム内部で上限を設定してい ます。したがって設定されたサイズを超えるとエラーとなります。この場合はフ ォルダ内にあるCGVIEW.iniファイル内の以下の項目を変更してください。

[special] zone=200zone-data=50material=50 ←物質の最大数

geometry=100 ←形状の最大数 ←領域の最大数 ←各領域で定義する形状の最大数 particle=1000 ←-1で区切られる粒子の最大数 particle-length=200 ←各粒子の最大軌跡数 (-1から-1の範囲の数)